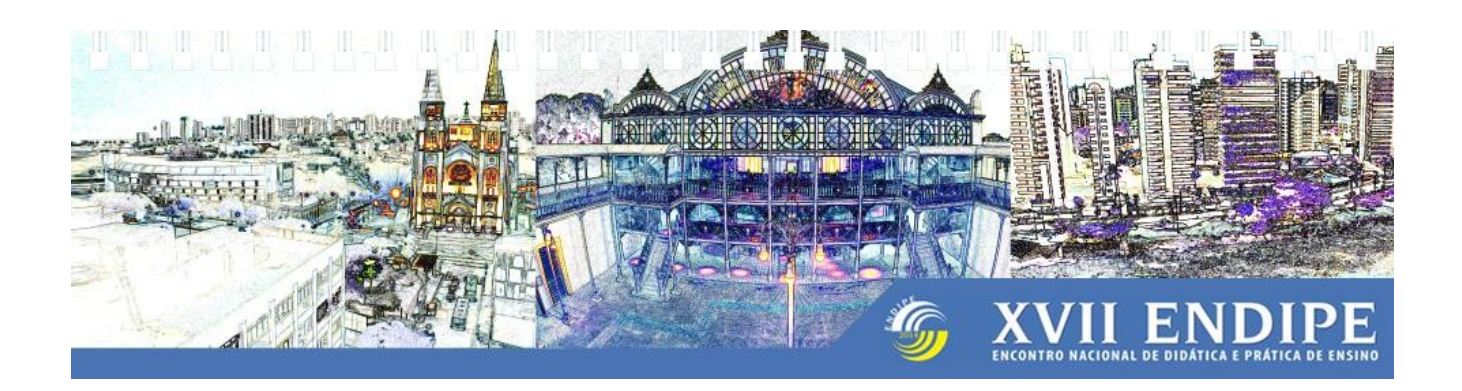

## **TUTORIAL PARA EMISSÃO DE CARTA DE ACEITE**

Caro(a) participante,

A carta de aceite deverá ser emitida acessando a área de inscrito, no site do evento, em [http://www.uece.br/eventos/xviiendipe/.](http://www.uece.br/eventos/xviiendipe/)

Para isso, solicitamos que leia com atenção as instruções a seguir.

Atenciosamente,

Comitê Científico do XVII Endipe

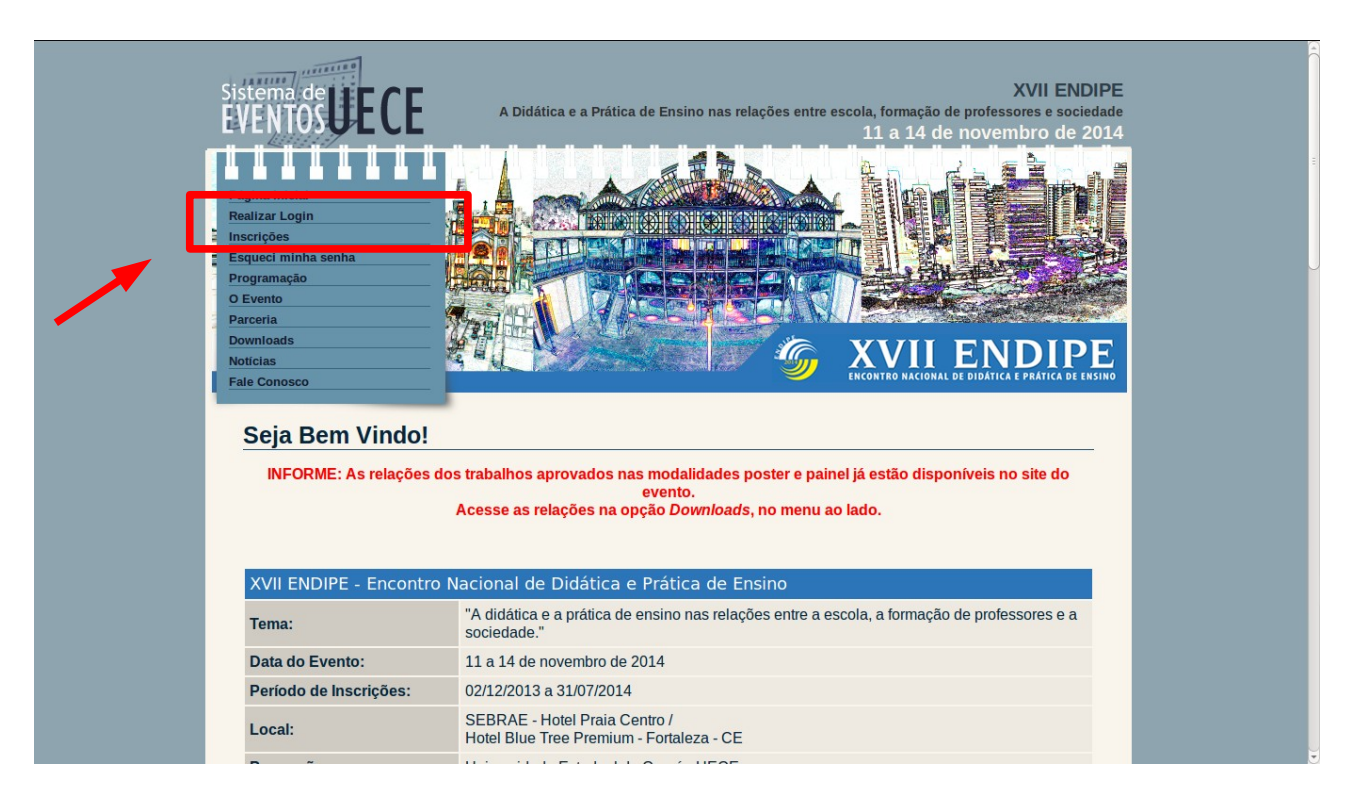

1. Acessar a página do evento:<http://www.uece.br/eventos/xviiendipe/>

2. No menu, escolher a opção **Realizar Login**. Digite o seu login, a sua senha e clique no botão Reaizar Login.

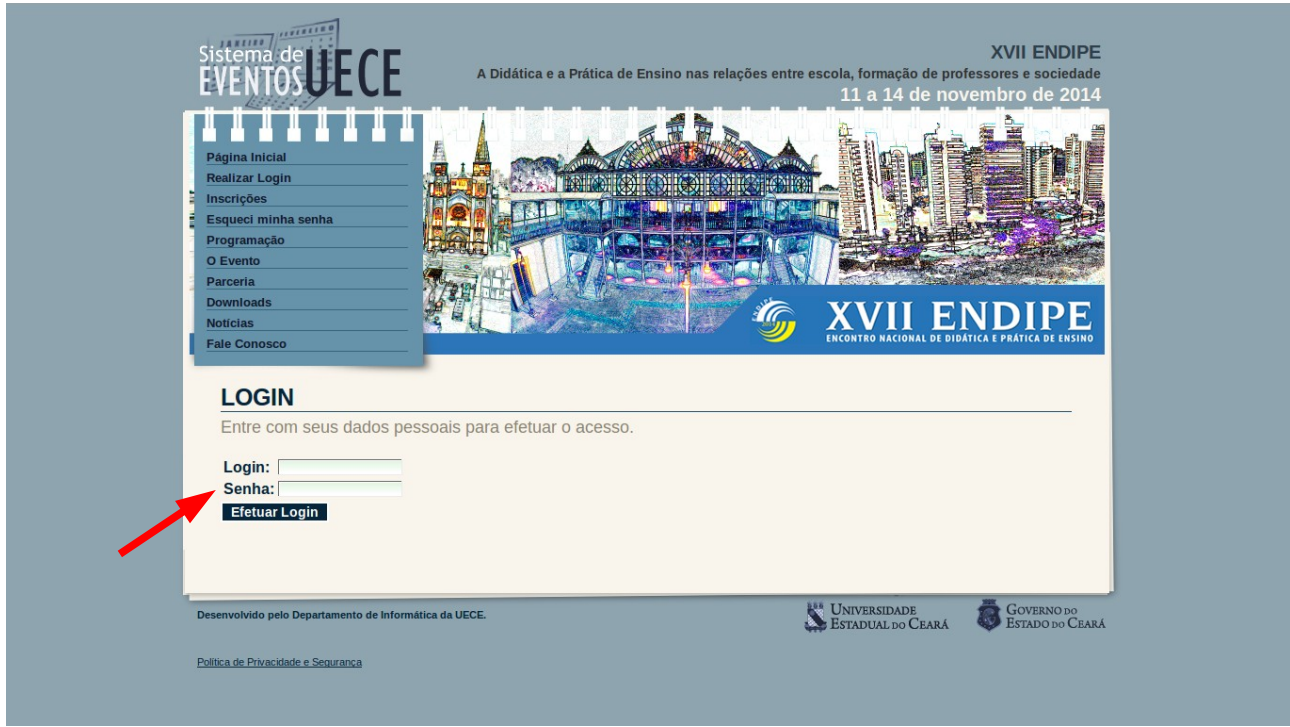

3. Ao acessar a área de inscrito, no menu superior, escolher a opção **Trabalhos → Gerenciar Meus Trabalhos**.

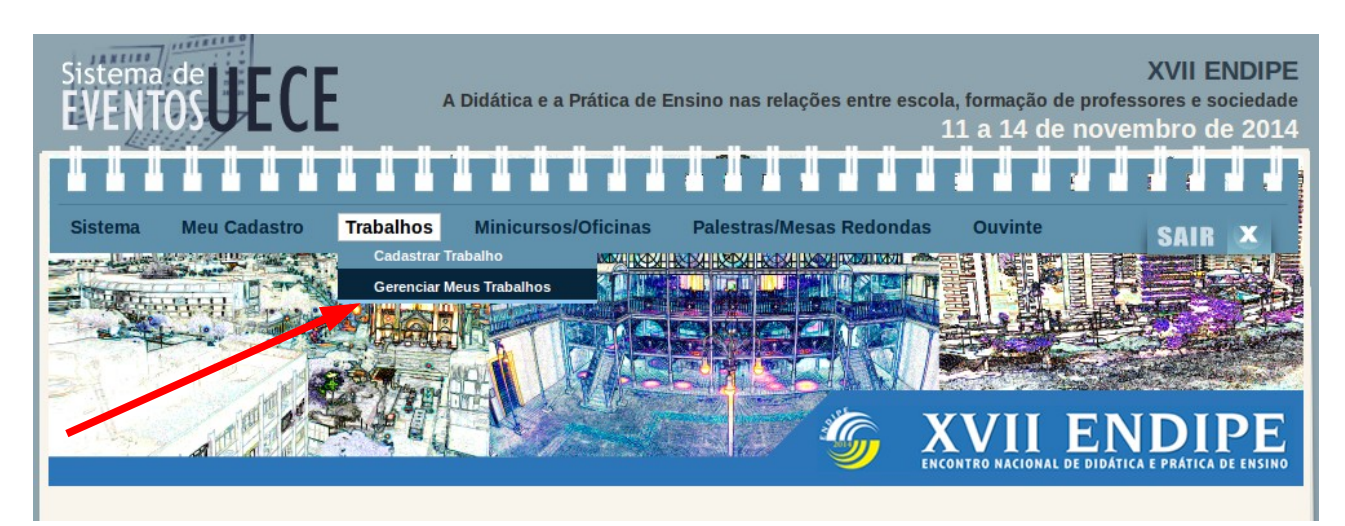

4. No gerenciador de trabalhos, clique no botão **CAR** .

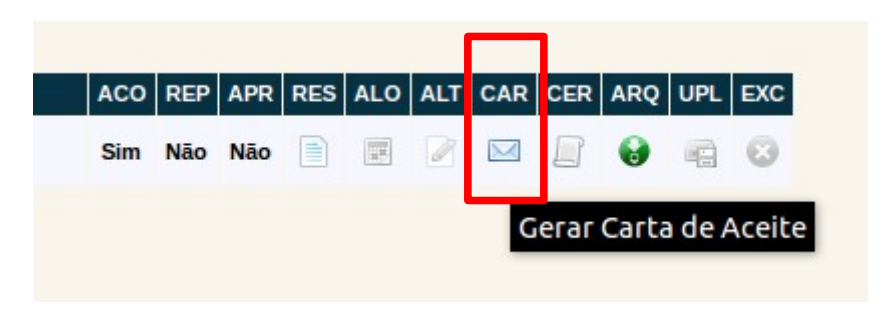

Ao clicar no botão para emissão da carta de aceite você receberá um e-mail com a carta.

**\* Lembramos que, dentre os autores de um trabalho, apenas o que realizou a submissão tem acesso ao trabalho na área de inscrito, portanto, ficará responsável por encaminhar a carta de aceite aos demais autores.**